# **ServSelect II**

### **the ServSelect II**

While the components can be turned on in any order, we recommend turning on the servers first and then all other units.

For further information, please refer to the installer/user guide included with the ServSelect II. For the latest software and firmware updates, contact Black Box technical support.

### **the ServSelect II**

Plug one end of a CAT 5 cable, up to 32.8 feet (10 meters), into one of the ports on the rear of the ServSelect II.

Plug the other end into the RJ45 connector on the SAM.

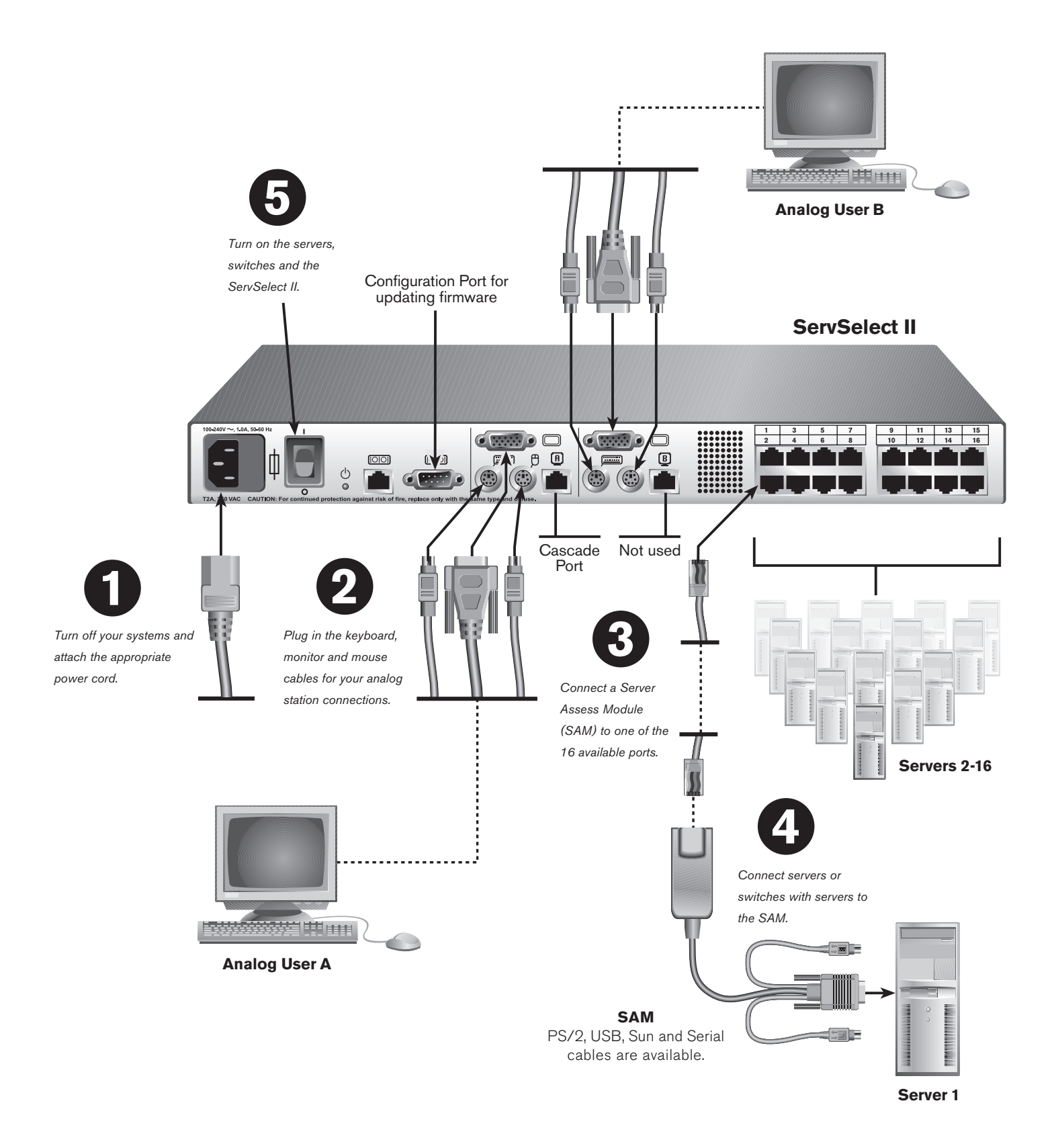

**Turning on the servers, switches and 5**

Plug the monitor, keyboard and mouse connectors on the SAM into the appropriate ports on the back of either a server or a compatible switch. Repeat this procedure for all devices that are to be connected to the ServSelect II

**Connecting a Server Access Module (SAM) to 3**

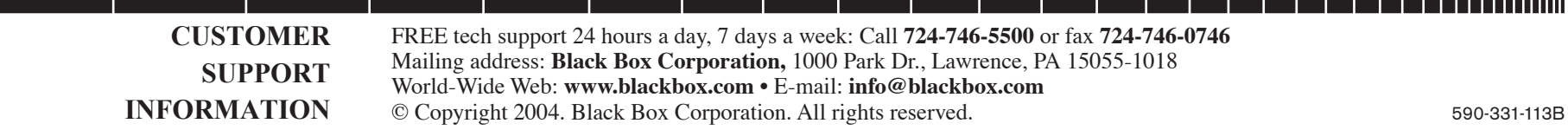

**Connecting a device to the SAM 4**

Turn off all computers that will be attached to your ServSelect II. Plug the supplied power cord into the the power socket on the rear of the ServSelect II.

#### **Connecting power to the ServSelect II 1**

Plug the other end into an appropriate AC power source.

**Connecting the analog ports 2**

Plug your VGA monitor cables, keyboards and PS/2 mouse cables into the analog user port sets located on the rear of the ServSelect II.

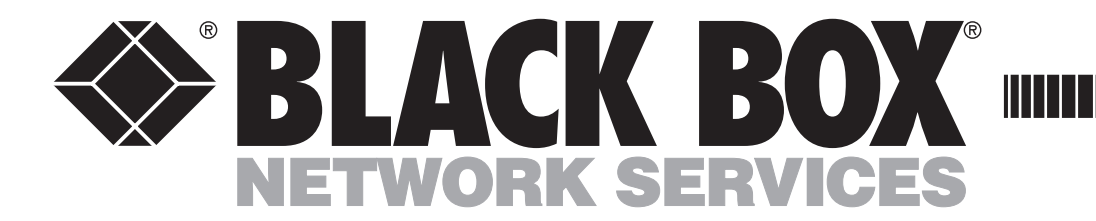

KV2016A KV2016E

# **ServSelect II**

T

Die Komponenten können zwar in beliebiger Reihenfolge eingeschaltet werden, wir empfehlen jedoch, zuerst die Server und danach alle anderen Geräte einzuschalten.

Weitere Informationen finden Sie in der Installationsund Bedienungsanleitung Ihres ServSelect II. Nehmen Sie Kontakt mit dem technischen Kundendienst für Black Box bzgl. der neuesten Aktualisierungen auf.

<u> Album I ann an San Aon an San Aon an Dùbhan an Dùbhan An Dùbhan an Dùbhan An Dùbhan An Dùbhan An Dùbhan An Dùb</u>

Schließen Sie das eine Ende des CAT 5-Kabels (bis zu 10 Meter) an einen Port an der Rückseite des ServSelect II an. Schließen Sie das andere Ende am RJ45-Anschluss des SAMs an.

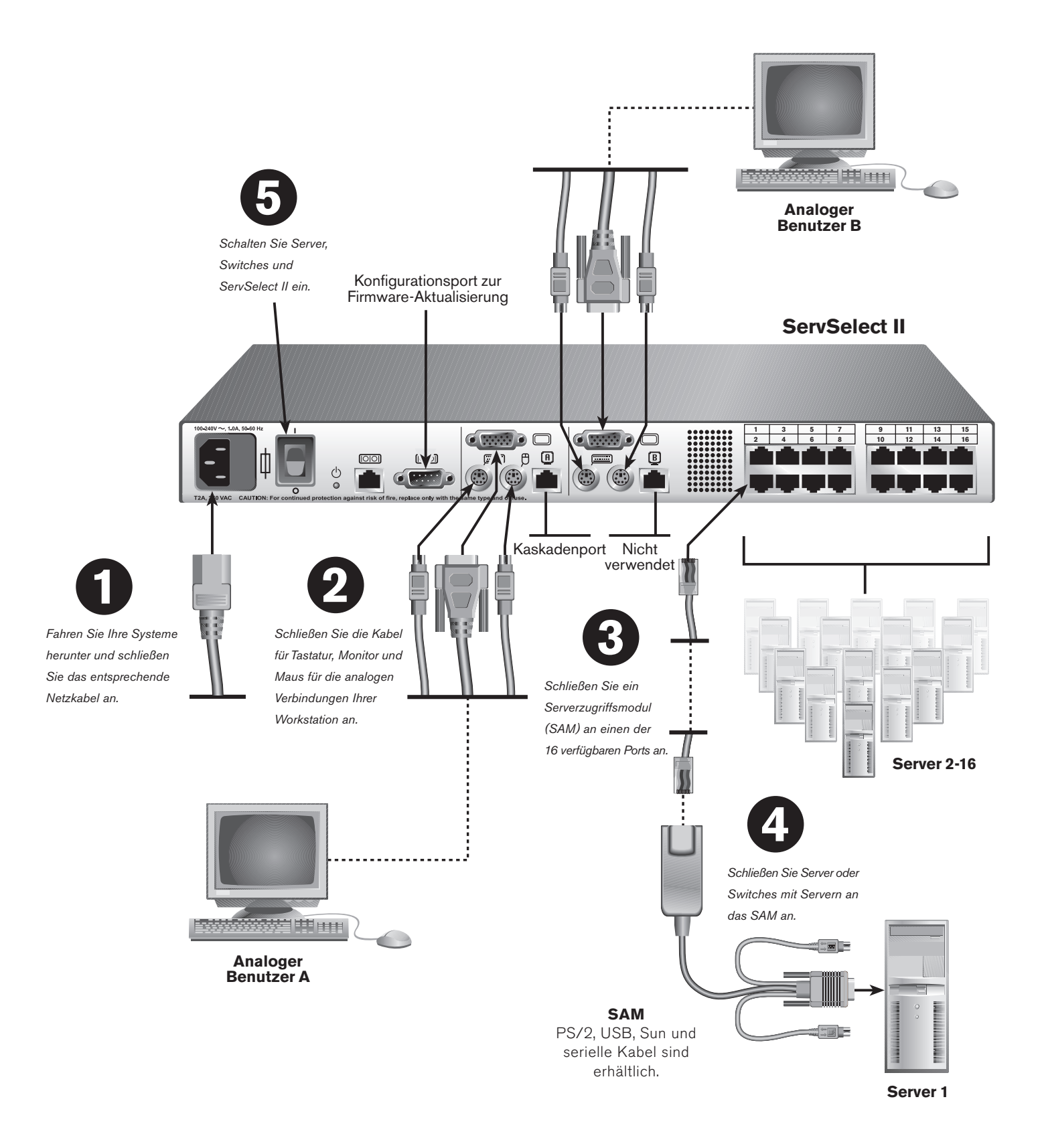

**Server, Switches und ServSelect II einschalten 5**

**Ein Serverzugriffsmodul (SAM) an den ServSelect II anschließen 3**

**Ein Gerät an ein SAM anschließen** Schließen Sie die Stecker für VGA-Monitor, Tastatur und die PS/2-Maus des SAMs entweder an die entsprechenden Ports auf der Rückseite eines Servers oder eines kompatiblen Switches an. Wiederholen Sie dieses Verfahren für alle Geräte, die an den ServSelect II angeschlossen werden sollen. **4**

**KUNDENDIENST-INFORMATIONEN** KOSTENLOSER technischer Kundendienst, 24 Stunden am Tag, 7 Tage die Woche: Telefon **724-746-5500** oder Fax **724-746-0746** Postanschrift **Black Box Corporation,** 1000 Park Dr., Lawrence, PA 15055-1018 Internet: **www.blackbox.com** • E-Mail: **info@blackbox.com** © Copyright 2004. Black Box Corporation. Alle Rechte vorbehalten.

a ka

Schalten Sie alle Rechner aus, die an den ServSelect II angeschlossen werden sollen. Schließen Sie das mitgelieferte Stromkabel am Stromanschluss auf der Rückseite des ServSelect II an.

### **ServSelect II an die Stromversorgung anschließen 1**

Stecken Sie das andere Ende in eine geeignete Netzsteckdose.

**Analogports anschließen 2**

Verbinden Sie die VGA-Monitor-, Tastatur-, und PS/2- Mauskabel mit den analogen Benutzerports an der Rückseite des ServSelect II.

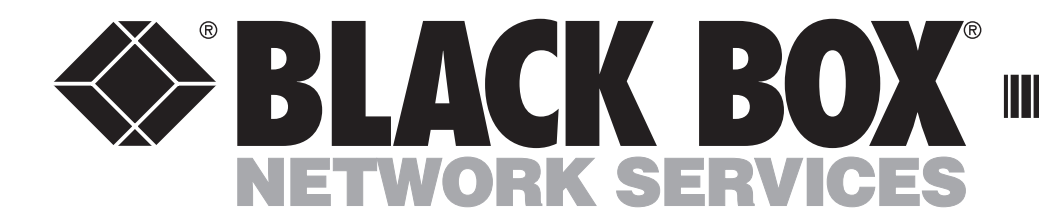

KV2016A KV2016E

**INFORMATIONS RELATIVES AU SUPPORT TECHNIQUE**

T.

## **ServSelect II**

**Mise sous tension des serveurs, des**

**commutateurs et du ServSelect II**

Bien qu'il soit possible de mettre les unités sous tension dans n'importe quel ordre, nous recommandons de commencer par les serveurs avant toute autre unité.

Pour de plus amples informations, veuillez vous reporter au guide d'installation/d'utilisation fourni avec le ServSelect II. Pour obtenir les dernières mises à jour du logiciel et du firmware, contactez le support technique de Black Box.

<u>s kans kan berken as de se en en en en en en en en en en en </u>

**Connexion d'un module d'accès au serveur 3 (SAM) au ServSelect II**

Raccordez l'une des extrémités d'un câble CAT 5 d'une longueur maximale de 10 mètres à l'une des voies situées à l'arrière du ServSelect II. Branchez l'autre extrémité dans le connecteur RJ45 du SAM.

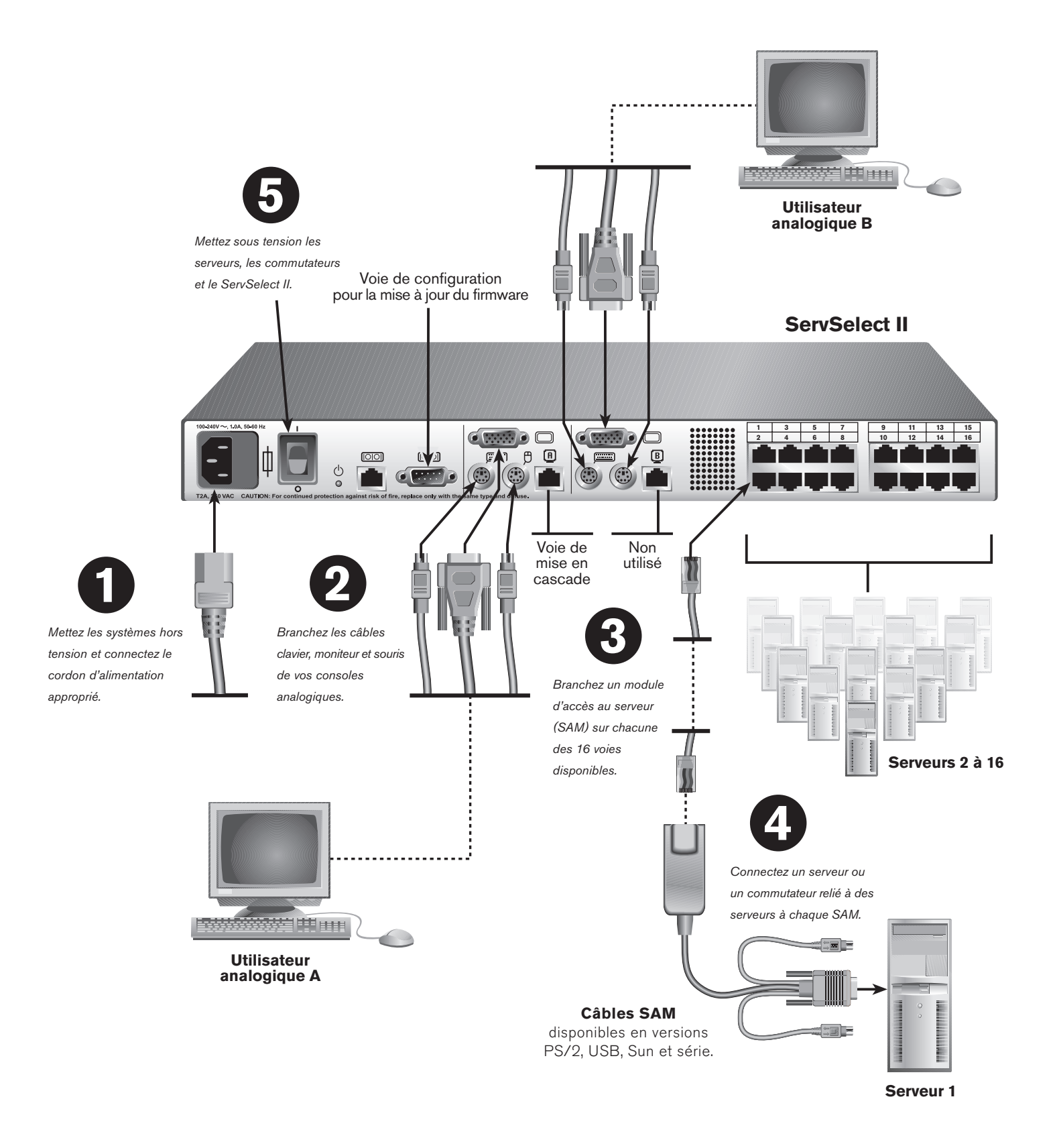

**Connexion d'un équipement au SAM** Branchez les connecteurs pour moniteur, clavier et souris du SAM sur les voies correspondantes à l'arrière d'un serveur ou d'un commutateur compatible. Répétez cette procédure pour tous les équipements que vous souhaitez relier au ServSelect II. **4**

Mettez hors tension tous les ordinateurs qui seront reliés à votre ServSelect II. Branchez le cordon d'alimentation fourni dans la prise d'alimentation située à l'arrière du ServSelect II.

### **Connexion du ServSelect II à l'alimentation secteur 1**

Branchez l'autre extrémité du cordon dans une prise de courant alternatif adaptée.

**Connexion des voies analogiques** Connectez les câbles du moniteur VGA, du clavier et de la souris PS/2 aux groupes de voies pour utilisateur analogique situés à l'arrière du ServSelect II. **2**

**5**

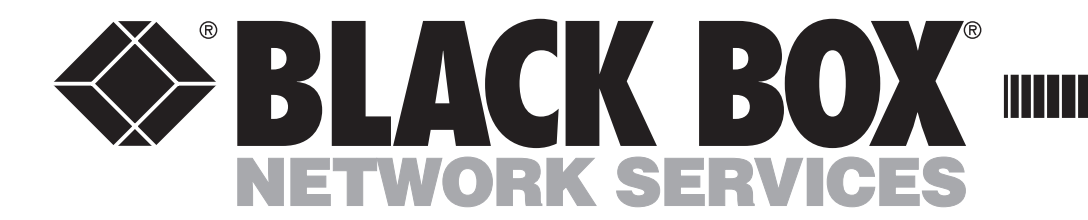

KV2016A KV2016E

Assistance technique gratuite 24H/24, 7J/7. Tél. : **724-746-5500** / Fax : **724-746-0746** Adresse postale : **Black Box Corporation,** 1000 Park Dr., Lawrence, PA 15055-1018, U.S.A. Site Web : **www.blackbox.com** • e-mail : **info@blackbox.com** © Copyright 2004. Black Box Corporation. Tous droits réservés.

a ka

m pr

**INFORMACIÓN SOBRE EL SERVICIO DE ASISTENCIA TÉCNICA**

# **ServSelect II**

**Encendido de los servidores, los conmutadores**

### **y el ServSelect II**

Aunque no es necesario encender los componentes siguiendo un orden determinado, se recomienda encender los servidores en primer lugar y, a continuación, las demás unidades.

Para obtener más información, consulte la guía de uso e instalación que se incluye con el ServSelect II. Para obtener las actualizaciones de software y firmware más recientes, póngase en contacto con el servicio de asistencia técnica de Black Box.

**Conexión de un módulo de acceso al servidor 3 (SAM) al ServSelect II**

Enchufe un extremo de un cable CAT 5, de hasta 10 metros de longitud, en uno de los puertos situados en la parte posterior del ServSelect II. Enchufe el otro extremo en el conector RJ45 del SAM.

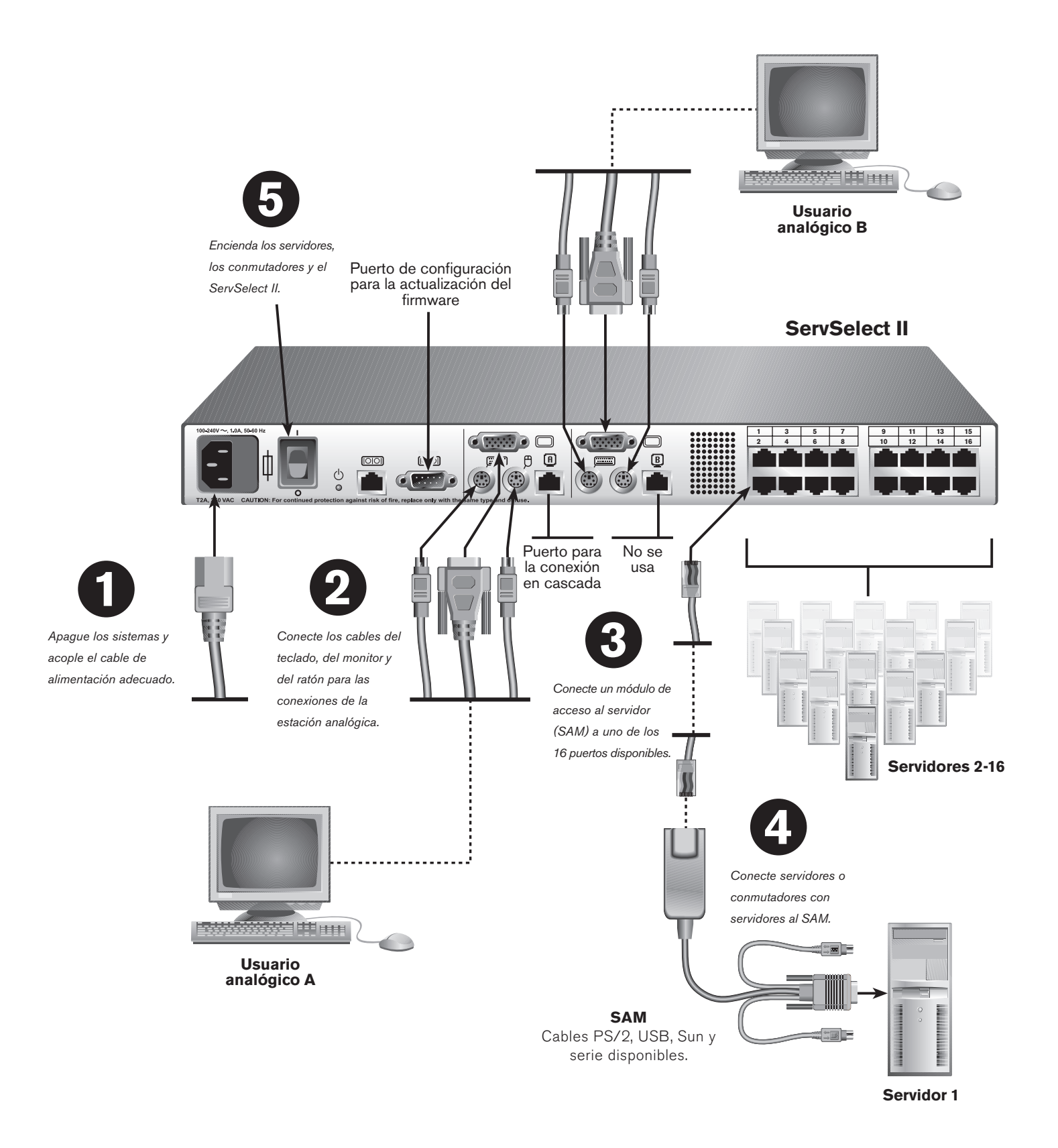

**Conexión de un dispositivo al SAM** Enchufe los conectores del monitor, el teclado y el ratón del SAM en los puertos adecuados en la parte posterior de un servidor o de un conmutador compatible. Repita este procedimiento para todos los dispositivos que se vayan a conectar al ServSelect II. **4**

**Conexión de la alimentación al ServSelect II** Apague todos los ordenadores que se vayan a conectar al ServSelect II. Enchufe el cable de alimentación suministrado a la toma de alimentación situada en la parte posterior del ServSelect II. Enchufe el otro extremo del cable en una fuente de alimentación de CA apropiada. **1**

**Conexión de los puertos analógicos** Enchufe los cables del monitor VGA, y del teclado y el ratón PS/2, en el conjunto de puertos de usuario analógico ubicados en la parte posterior del ServSelect II. **2**

**5**

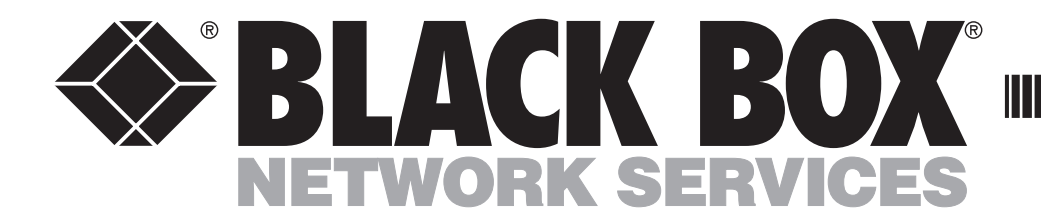

KV2016A KV2016E

Asistencia técnica GRATUITA las 24 horas del día, los 7 días de la semana: Llame al **724-746-5500** o envíe un fax al **724-746-0746** Dirección postal: **Black Box Corporation,** 1000 Park Dr., Lawrence, PA 15055-1018 EE.UU. Internet: **www.blackbox.com** • Correo electrónico: **info@blackbox.com** © Copyright 2004. Black Box Corporation. Todos los derechos reservados.

**INFORMAZIONI SUL SUPPORTO TECNICO**

T

## **ServSelect II**

**Per collegare i componenti hardware ServSelect II:**

**Accensione di server, switch e unità ServSelect II**

È possibile accendere i componenti del sistema in

qualsiasi ordine; tuttavia si consiglia di accendere prima

i server e quindi tutte le altre unità.

Per ulteriori informazioni, consultare la Guida all'installazione e manuale dell'utente in dotazione con l'unità ServSelect II. Per i più recenti aggiornamenti del software e del firmware, contattare il supporto tecnico BlackBox.

\_\_\_\_\_\_\_\_\_\_\_\_\_\_\_\_\_\_\_\_\_\_\_\_\_\_\_\_\_\_\_\_

Inserire un'estremità di un cavo CAT 5 della lunghezza massima di 10 metri in una delle porte sul pannello posteriore dell'unità ServSelect II e l'altra estremità nel connettore RJ45 sul modulo SAM.

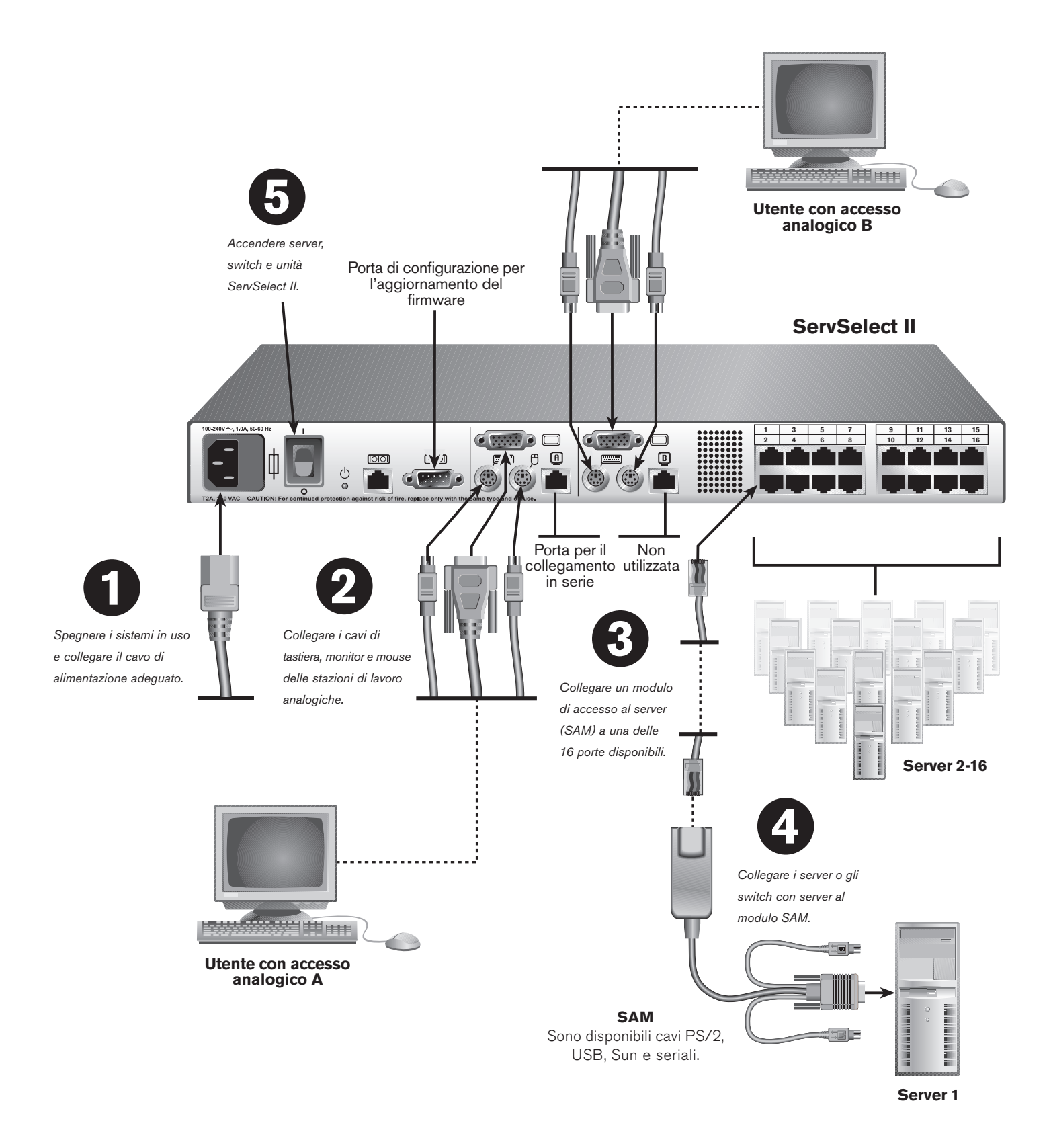

**Collegamento di un modulo di accesso al server (SAM) all'unità ServSelect II 3**

**Collegamento di un dispositivo al modulo SAM** Collegare i connettori di monitor, tastiera e mouse del modulo SAM alle relative porte sul pannello posteriore del server o di uno switch compatibile. Ripetere l'operazione per tutti i dispositivi da collegare all'unità ServSelect II. **4**

Spegnere tutti i computer da collegare all'unità ServSelect II. Collegare il cavo di alimentazione all'apposita presa sul pannello posteriore dell'unità ServSelect II.

### **Collegamento dell'unità ServSelect II all'alimentazione 1**

Collegare l'altra estremità del cavo a una presa di corrente alternata.

**Collegamento delle porte analogiche** Collegare i cavi del monitor VGA e i cavi di tastiera e mouse PS/2 alle porte per utente con accesso analogico sul pannello posteriore dell'unità ServSelect II. **2**

**5**

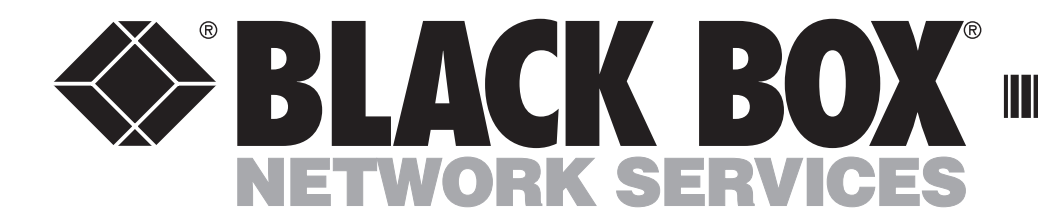

KV2016A KV2016E

Supporto tecnico GRATUITO 24 ore su 24 e 7 giorni su 7: contattare il numero di telefono **724-746-5500** oppure inviare un fax al numero **724-746-0746** Indirizzo: **Black Box Corporation,** 1000 Park Dr., Lawrence, PA 15055-1018 Sito Web: **www.blackbox.com** • E-mail: **info@blackbox.com** © Copyright 2004. Black Box Corporation. Tutti i diritti riservati.